1. In the Admin page, click on "People" at the top of the page, then click on "Groups"

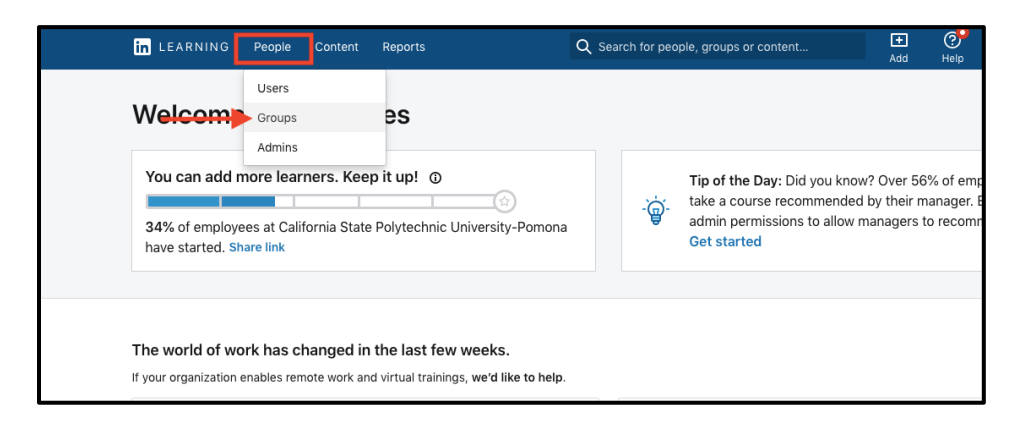

2. Click on the three dots icon on the right-hand side of the group you would like to make a child group for and click on "Create child group"

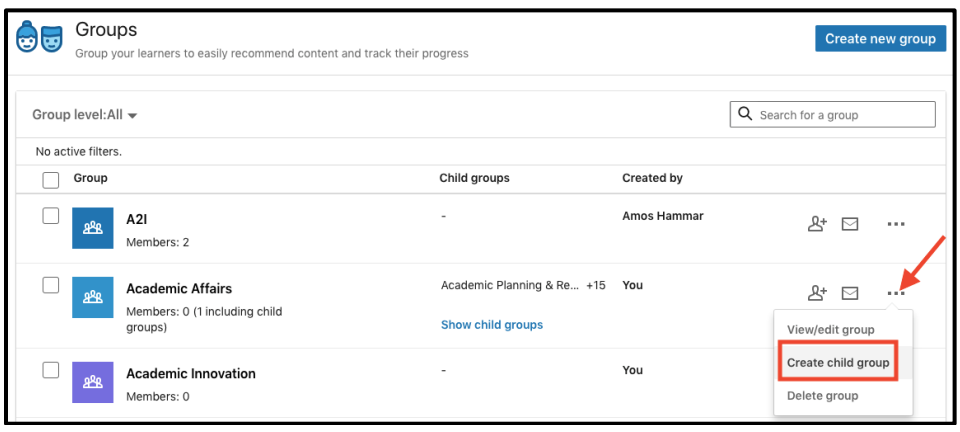

3. Type the name of the child group at the top, add members if you wish, then click "Create"

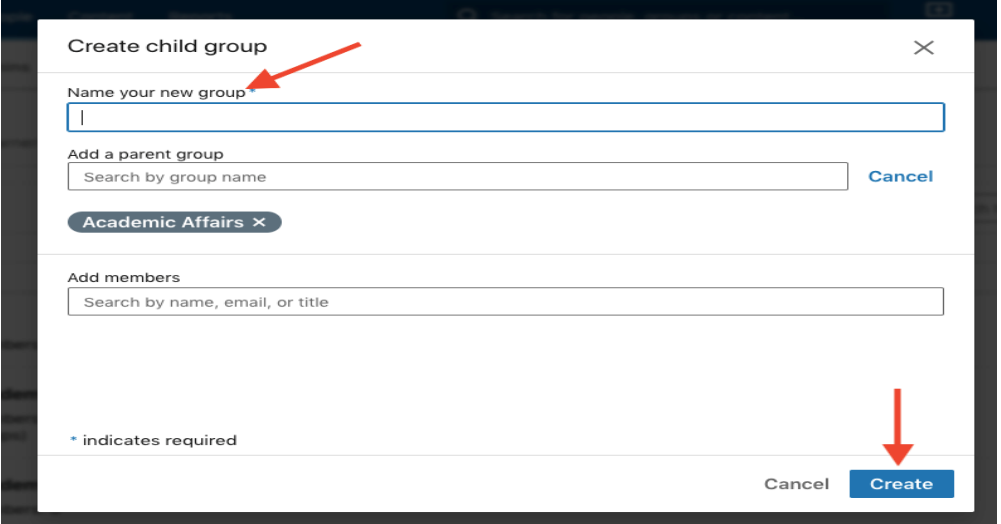